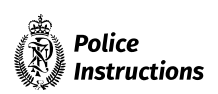

## **Electronic redaction and disclosure**

#### **Table of Contents**

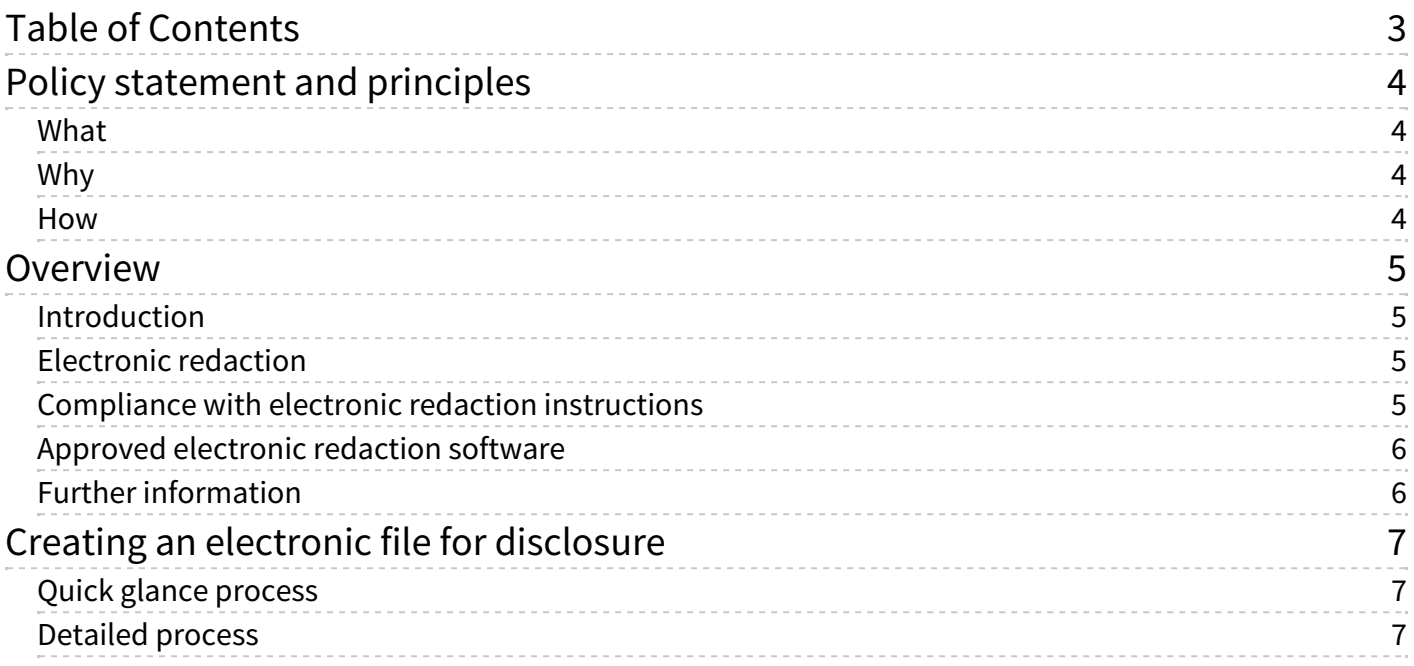

# <span id="page-2-0"></span>**Policy statement and principles**

## **What**

This chapter sets out the steps for electronically redacting information from documents to be disclosed by Police. It applies to all employees involved in the generation, maintenance, and disclosure of Police documents.

## **Why**

Disclosure of information is a vital part of the criminal justice process. Those completing disclosure of documents must strictly apply the rules and processes described in this chapter to ensure that information is not inappropriately disclosed. The only acceptable format for electronic disclosure of any document is a sanitised PDF. This ensures any 'hidden data' contained within a document is not recoverable by a recipient post disclosure. Additional measures are required for documents requiring redaction and particular care must be taken with documents that contain sensitive information.

#### **How**

Police employees will:

- ‑ never disclose sensitive or informant information in its original electronic format
- ‑ use Adobe Acrobat Pro DC (or a later version) when permanently redacting text and images from PDF files
- ‑ have their supervisor confirm that any electronic disclosure complies with the instructions in this chapter to prevent compromising the confidentiality of information
- ‑ understand that any disclosure not complying with Police policy and jeopardising Police security or an individual's personal safety and privacy may be referred for employment investigation and may amount to serious misconduct.

# <span id="page-3-0"></span>**Overview**

# <span id="page-3-1"></span>**Introduction**

Disclosure of information is a vital part of the criminal justice process. In the case of major and serious crime it can be a labour‐intensive task, often completed at the end of months of investigation. Because of the volume of correspondence, electronic disclosure of documents is a more efficient method of disclosing the file to interested parties (often multiple lawyers) than disclosure in paper form. In general, except for small files or some specific information, electronic disclosure is Police's favoured method of disclosure.

# <span id="page-3-2"></span>**Electronic redaction**

The process of withholding/removing specific parts from information being disclosed or exchanged as part of Police business or operations is called 'redaction'. When performed on electronic documents and information, it is called 'electronic redaction'. Information that is initially marked for removal from a document is shown in a red outline. Information subsequently removed from a document by redaction is indicated by a black box (i.e. the outline has been filled in).

<span id="page-3-3"></span>In addition to regular text and images in a document, other non‐visible data that Police does not want disclosed will be present in the background of the electronic file, including metadata, deletions and redactions. If the sanitisation procedure is not done while applying redactions, this material may be available to a computer savvy individual to whom electronic documents have been disclosed, or to someone to whom they may forward the material.

**Note:** Adobe Acrobat Pro DC should sanitise a document by default when you apply redactions, but in some cases this auto function could be deactivated. Always check that you have sanitised the document before disclosing it.

# **Compliance with electronic redaction instructions**

All employees must comply with the electronic redaction instructions detailed in this chapter. It is critical that supervisors of employees who are making electronic redactions ensure the disclosure complies with these instructions to prevent compromising the confidentiality of information.

Unauthorised disclosures due to failure to comply with the instructions in this chapter can have serious consequences, including:

- ‑ legal and financial penalties for significant breaches of confidentiality or privacy
- ‑ placing law enforcement processes, such as prosecutions, at risk
- ‑ putting members of the public and Police employees at risk (including the potential for disciplinary investigations of employees)
- ‑ reputational damage to Police, and erosion of public confidence in Police.

The following methods of redaction **must NOT** be used in any circumstances:

‑ redaction of a document by electronically highlighting text in black (i.e. in Word or any software other than Adobe Acrobat Pro DC)

<span id="page-4-0"></span>‑ redaction of a hardcopy document using a marker pen and photocopier.

#### <span id="page-4-1"></span>**Approved electronic redaction software**

Adobe Acrobat Pro DC (or a later version) must be used for all cases of electronic redaction ‐ it is the minimum approved redaction software for New Zealand Police. Licences are allocated per device, and they should be managed by District to ensure access at frequently used terminals.

To obtain Adobe Acrobat Pro DC (or a later version), follow this standard software request procedure.

<span id="page-4-2"></span>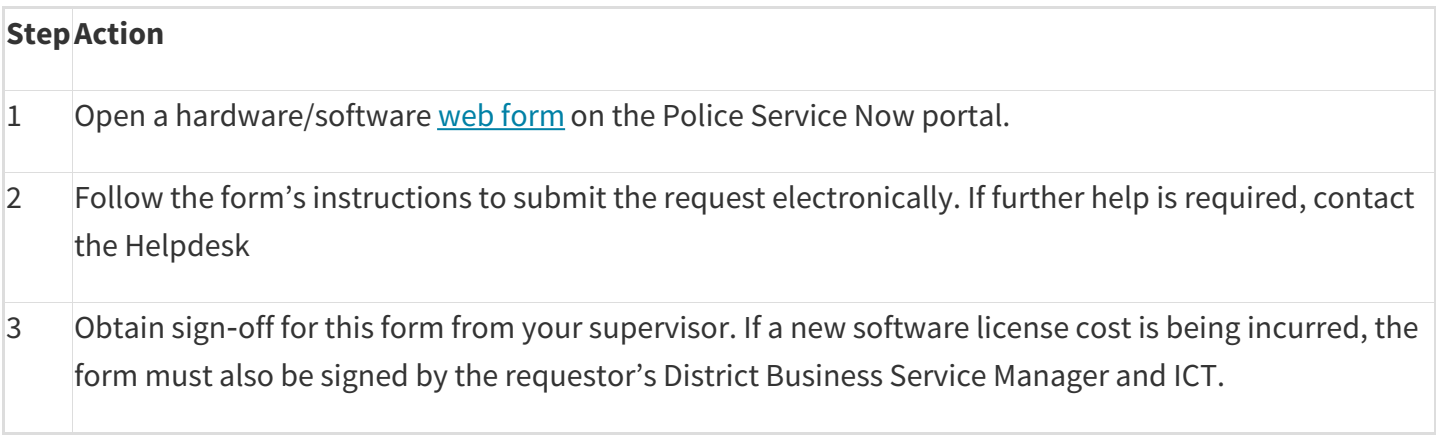

### **Further information**

This chapter is about how to create an electronic file for disclosure. It does not cover guidance on what information should be disclosed, what can be withheld, and if redaction is required. For guidance on these things before you prepare a file for disclosure, see:

- ‑ Disclosure under the Official Information Act 1982 (OIA)
- <span id="page-4-3"></span>‑ 'Criminal disclosure' for disclosure under the Criminal Disclosure Act 2008
- ‑ 'Police Human Sources information in warrants/orders and disclosure'
- ‑ 'Privacy and official information' for releases under the Official Information Act 1982 and the Privacy Act 2020.

# **Creating an electronic file for disclosure**

<span id="page-5-0"></span>Common scenarios at Police where files may need to be redacted before being disclosed include:

- ‑ criminal disclosure
- ‑ Privacy Act requests
- ‑ Official Information Act requests
- ‑ proactive disclosure (website; media releases)
- ‑ sharing information internally with a need to restrict some source data.

**Note:** this chapter covers the general process for redaction. More detailed processes for creating and releasing electronic files for disclosure for criminal disclosure are covered in more depth in the Criminal disclosure chapter, and must be followed.

### **Quick glance process**

Below is a simple visual guide to electronically redacting and disclosing Police documents.

<span id="page-5-1"></span>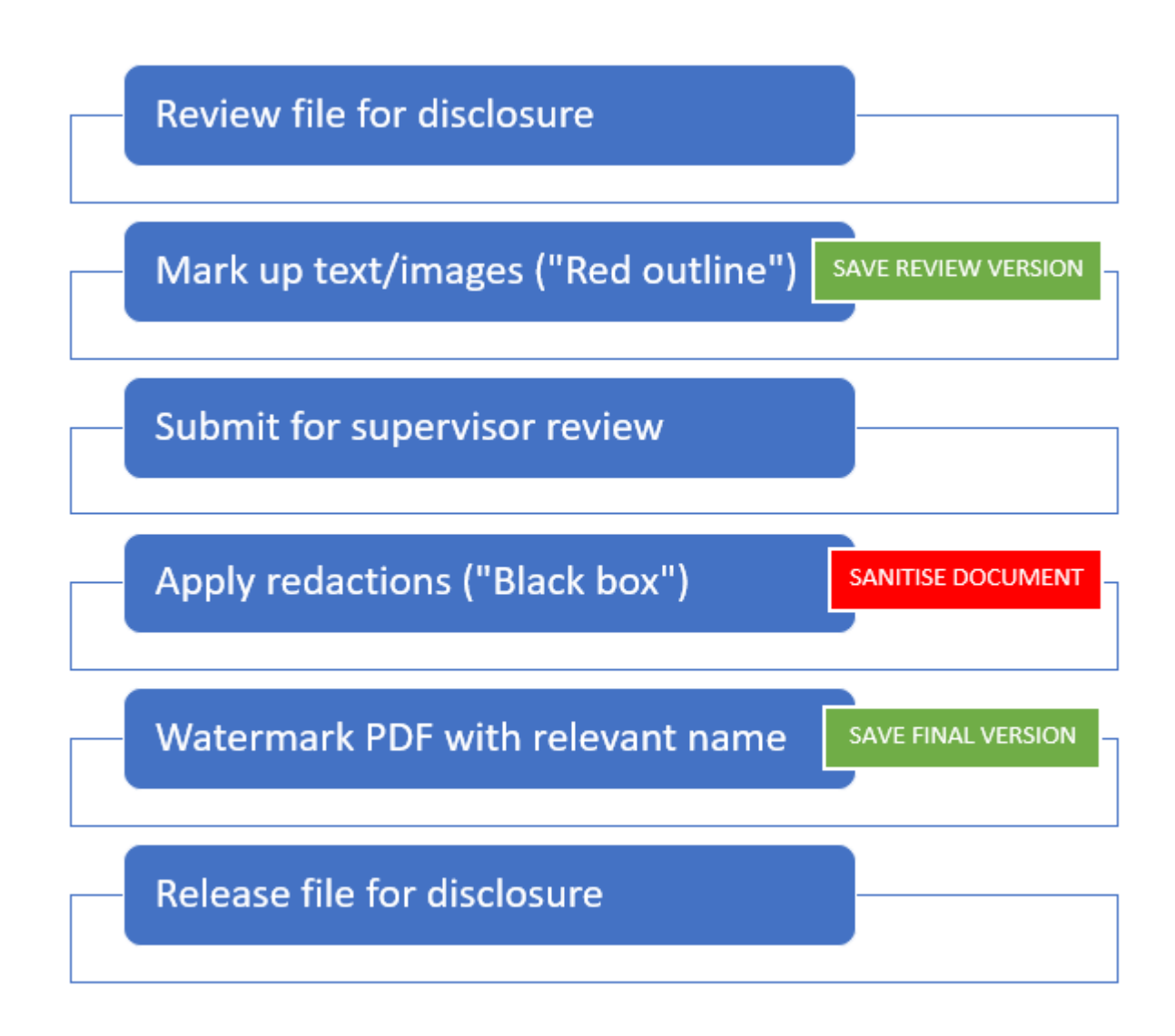

### **Detailed process**

<span id="page-6-0"></span>When electronically redacting files for disclosure, follow these more detailed steps.

<span id="page-6-2"></span><span id="page-6-1"></span>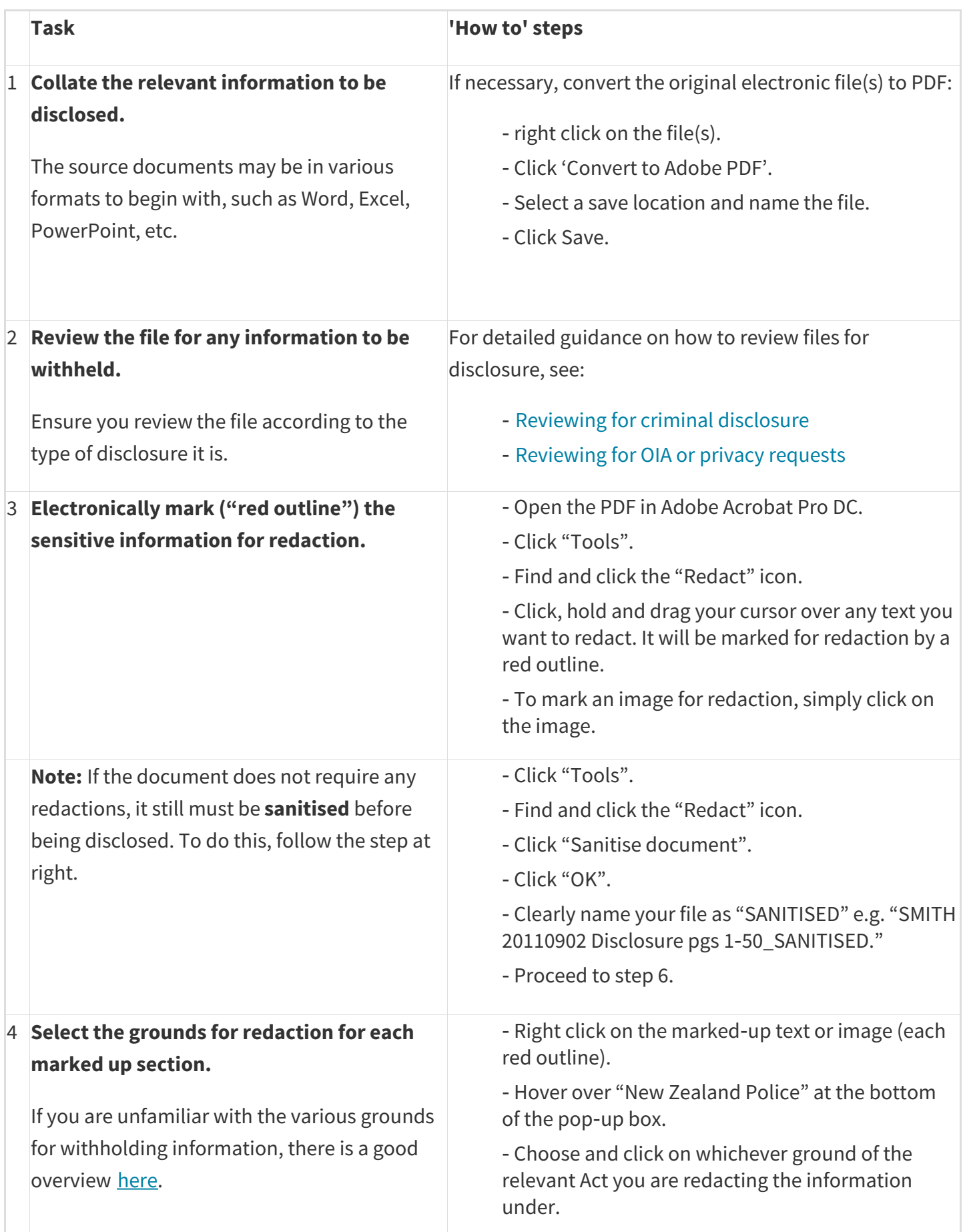

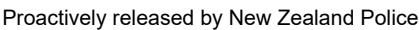

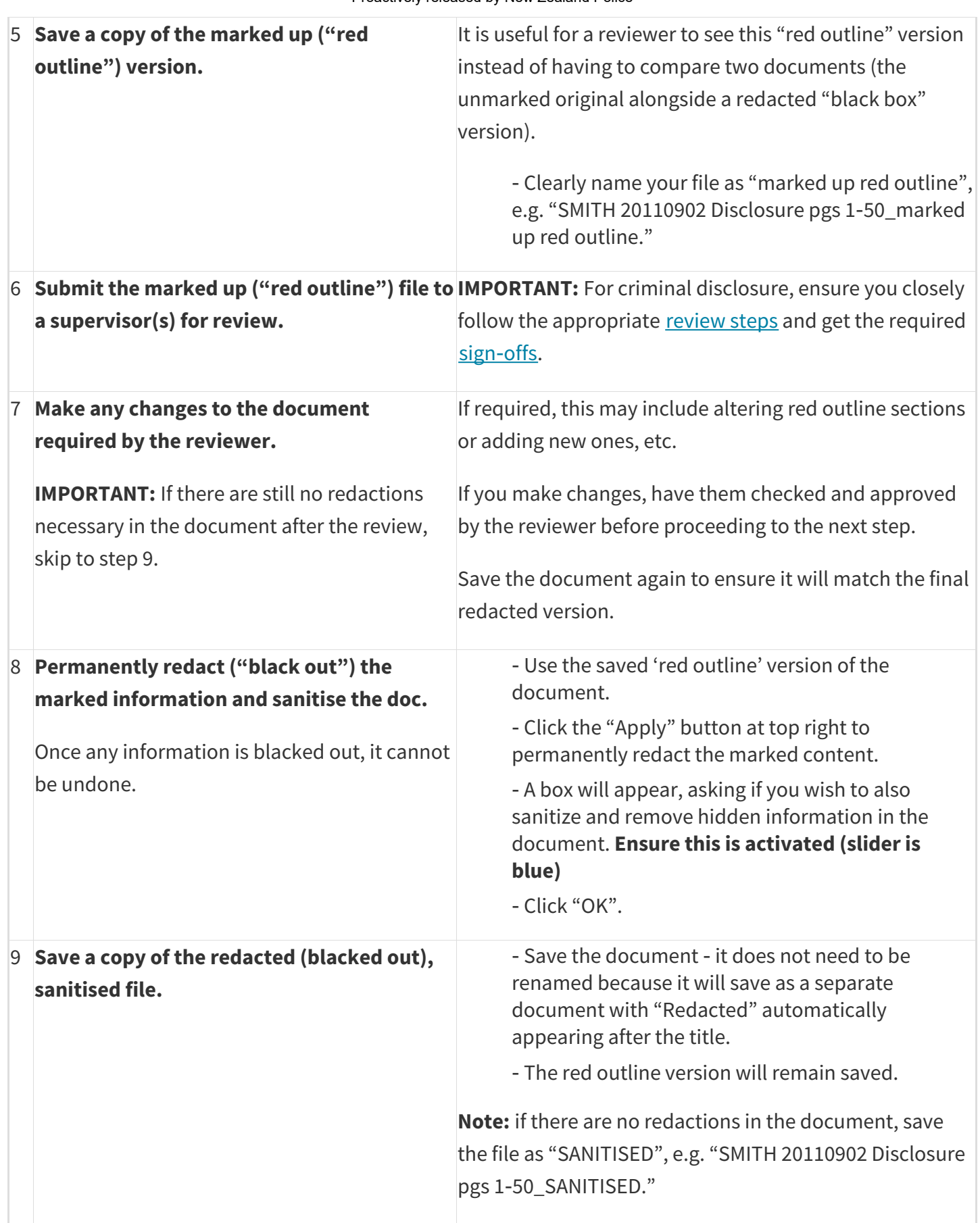

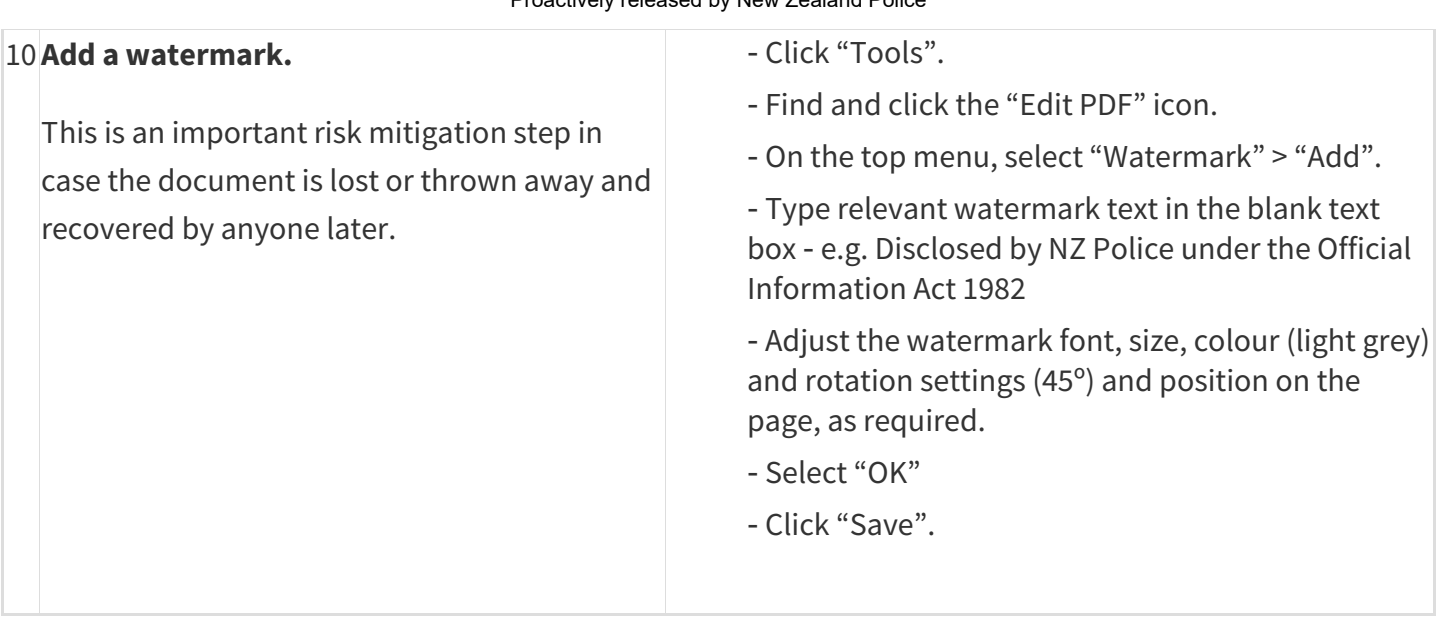

Your file will now be ready for disclosure. Release it in the most appropriate way for the type of disclosure it is:

- ‑ for criminal disclosure cases, follow these steps
- ‑ for Privacy or OIA requests, you should be uploading using the IRT tool. For help using the IRT tool, and other handy OIA and Privacy request tips, go here.